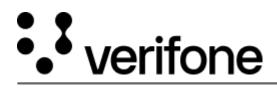

https://verifone.cloud/docs/device-management/device-management-user-guide/asset-tracking/configuringlocations Updated: 09-Nov-2022

## **Configuring Locations**

The **Select Location** list box in the **Chain of Custody** screen lists the custodian location for easy selection. The location entries can be configured such that the data is reflected in the **Select Location** list box in the **Chain of Custody** screen.

**Options** under **Locations** allows you to pre-board the custodian details of all the custodians' name, address, and device status through a CSV file, and save the fields as a template that can be used for bulk upload and export the **Locations** report.